$\begin{array}{ccc} 2003 & \phantom{0}12 & \phantom{0}5 \end{array}$ 

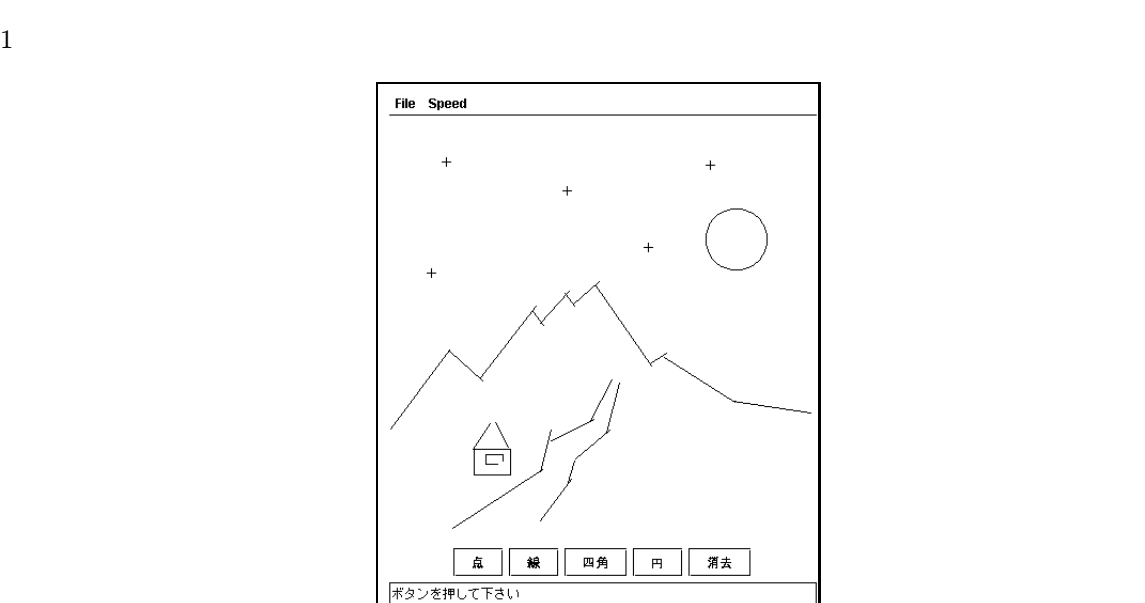

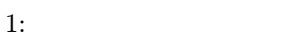

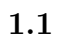

 $\mathbf 1$ 

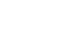

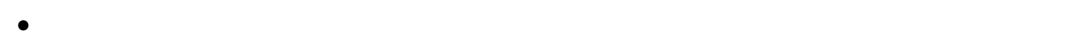

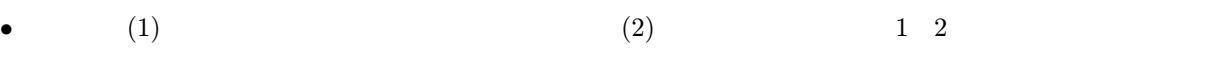

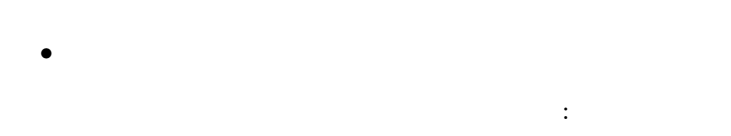

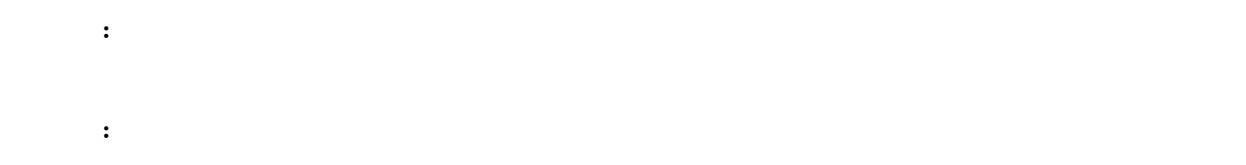

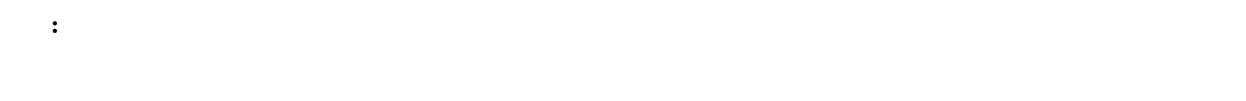

 $\qquad \qquad \textbf{e.g.,} \qquad \textbf{e.g.,}$ 

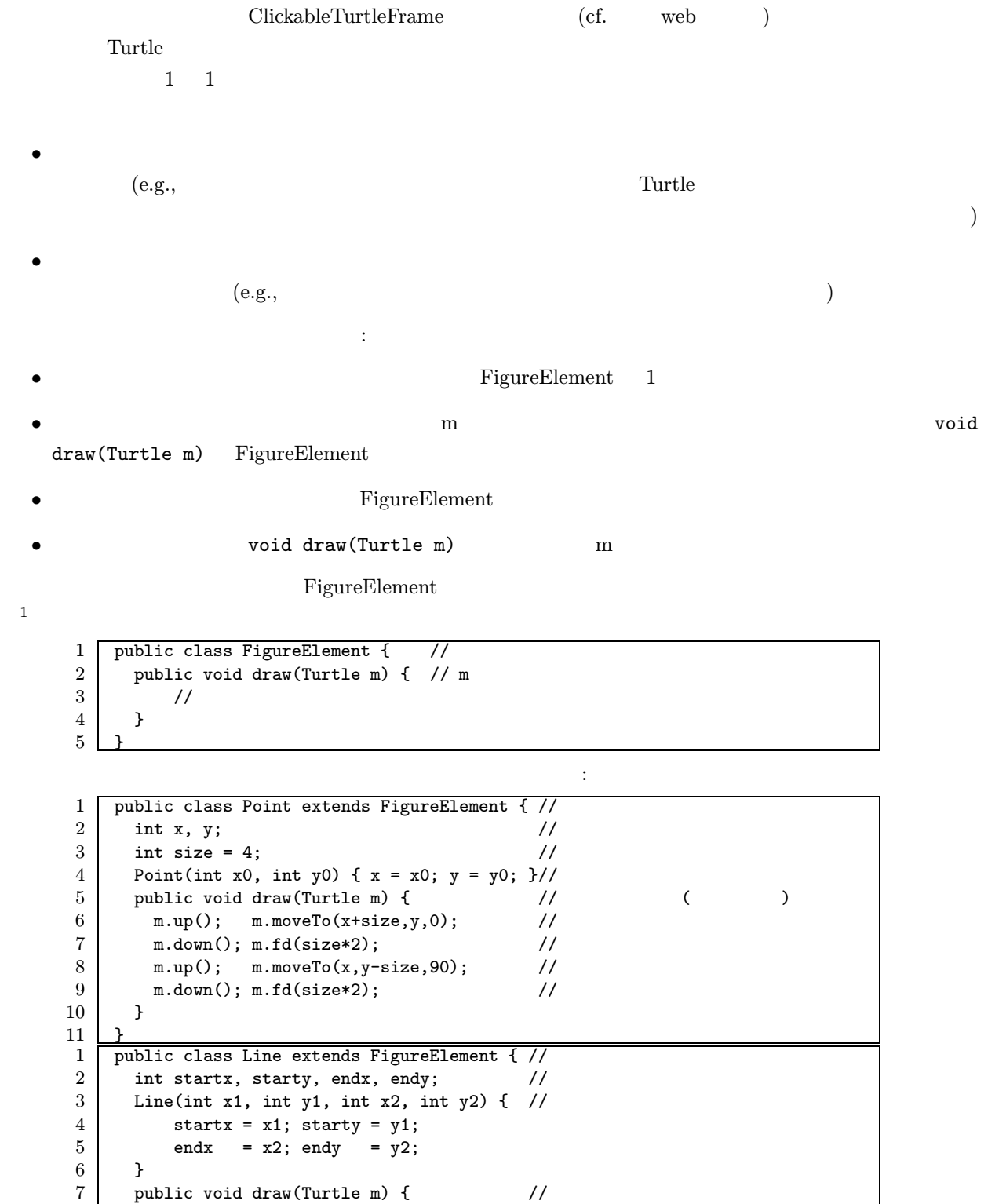

 $1$  abstract)  $\alpha$ 

 $8$  | m.up(); m.moveTo(startx,starty,0); //

 $9 \mid m.down()$ ; m.moveTo(endx, endy, 0); //

10 }  $11 \,$ 

## $\rm{draw}$

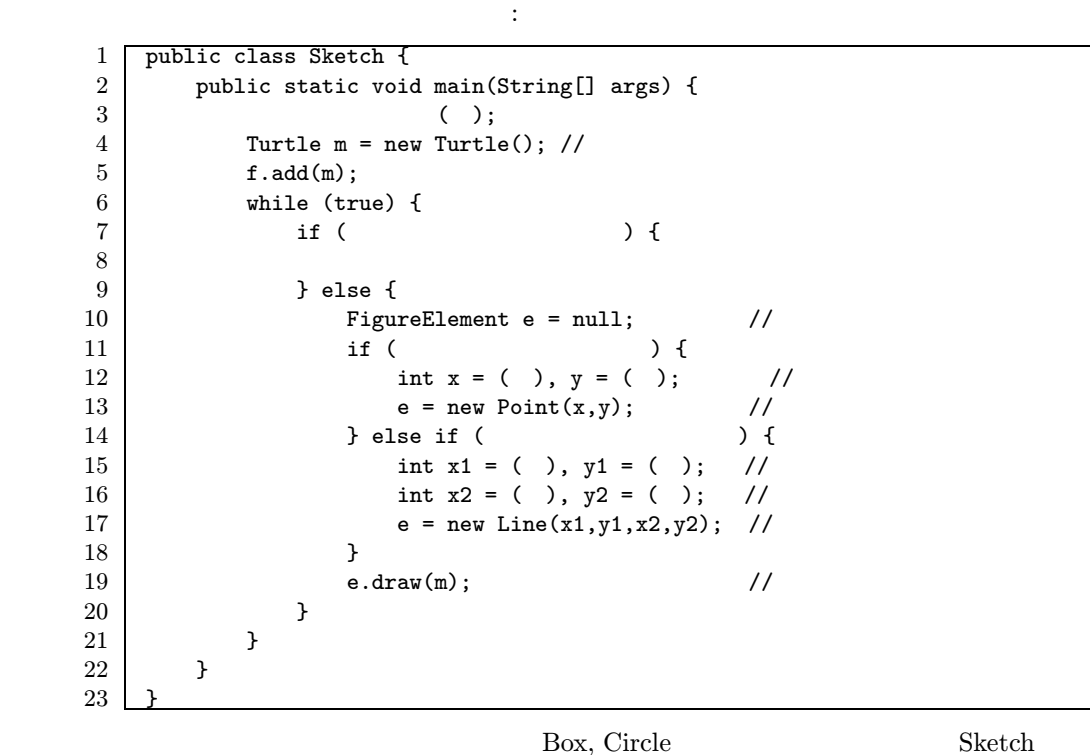

 $1.3$  :

• TigureElement entry figureElement  $\blacksquare$ numFigures  $\bullet$ numFigures anumFigures anumFigures 1 •  $numFigures 1$  figures 1 0  $(numFigures - 1)$ 

## $1.4$  :

- まず、エディタの変更は、上の取消機能を次のように変更することになる: • 削除ボタンが選ばれたら、画面上の位置をクリックしてもらう。
- figures (numFigures  $-1$ )
	- $\ddot{\textbf{i}}$

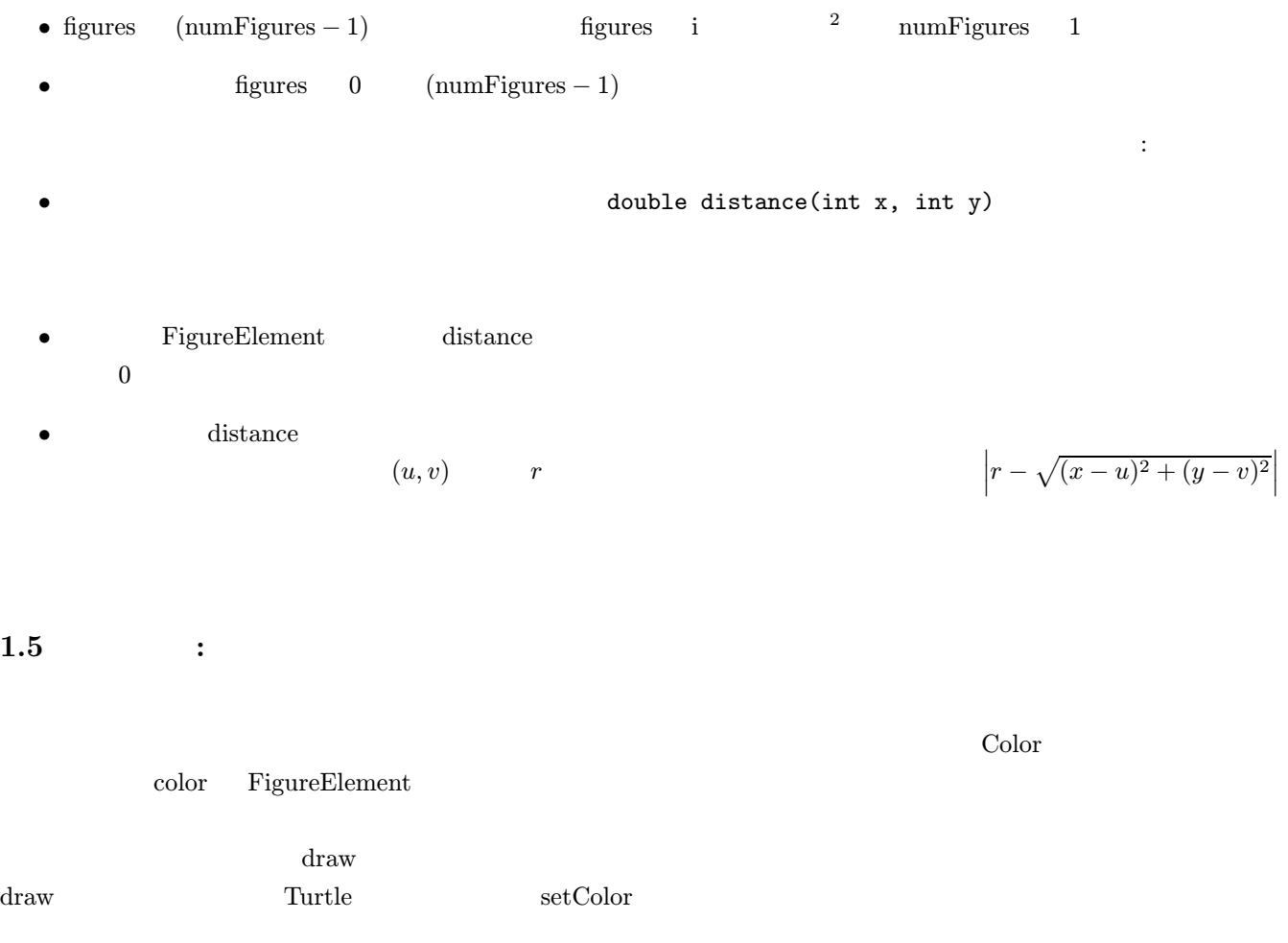

 $\rm color$ 

 $2$ 

(Mandelbrot)

 $\overline{c}$  $f(c, z) = z<sup>2</sup> + c$  $f^{0}(c, z) = z$  $f^1(c, z) = f(c, z)$  $f^2(c, z) = f(c, f(c, z))$ . . .  $z$  f k  $f^k(c, z)$  $k \to \infty$  and  $|f^k(c, 0)| \to \infty$  c c  $f^{\infty}(c, 0)$   $|f^{k}(c, 0)| > 2$   $|f^{k}(c, 0)| \rightarrow \infty$ るので、次のような近似をする: • f <sup>0</sup>(c, 0),...,f <sup>k</sup>−<sup>1</sup>(c, 0) の絶対値が 2 以下で、かつ |f <sup>k</sup>(c, 0)| > 2 であったら、 k 回で発散」とする  $(2)$  $\sim$  1

•  $f^0(c, 0), \ldots, f^{30}(c, 0)$  2

f  
\n
$$
f(c, z) = z^{2} + c
$$
\n
$$
f(c, z) = z^{k} + c
$$
\n
$$
f(c, z) = z^{2} + 1/c
$$
\n
$$
f(c, z) = z^{2} + 1/(c + 0.25)
$$
\n
$$
f(c, z) = z^{2} + 1/(c - 1.40115)
$$
\n
$$
f(c, z) = z(1 - z)(1 + \sqrt{1 + 4c})
$$
\n
$$
f(c, z) = z(1 - z)/(1 + \sqrt{1 + 4c})
$$
\n
$$
f(c, z) = z(1 - z)/(\sqrt{1 + 4c})
$$

$$
\mathcal{L}^{\text{max}}_{\text{max}}(\mathcal{L}^{\text{max}}_{\text{max}}, \mathcal{L}^{\text{max}}_{\text{max}})
$$

 $2.1$ 

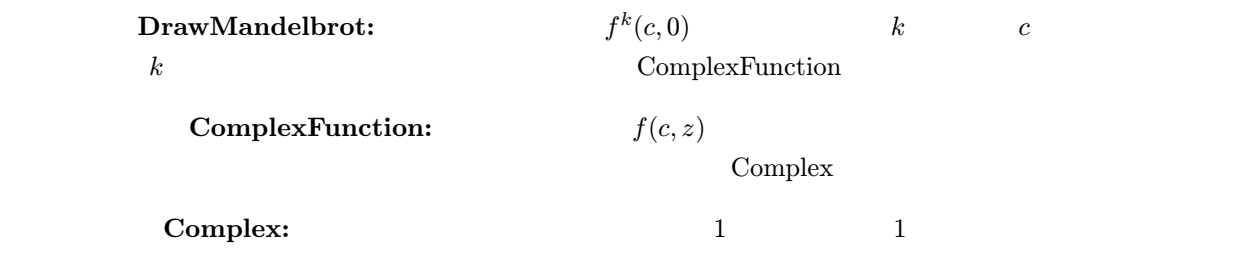

 $2.2\,$ 

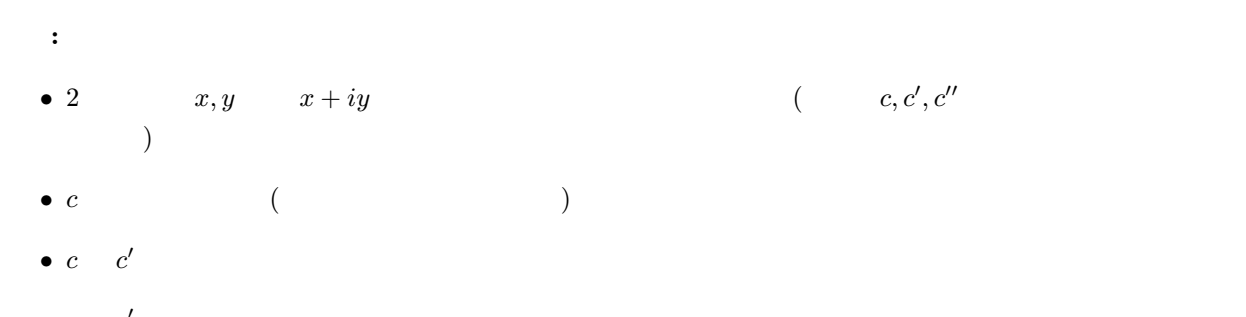

- $c$   $c'$
- $\bullet$  c
- $\bullet$  c

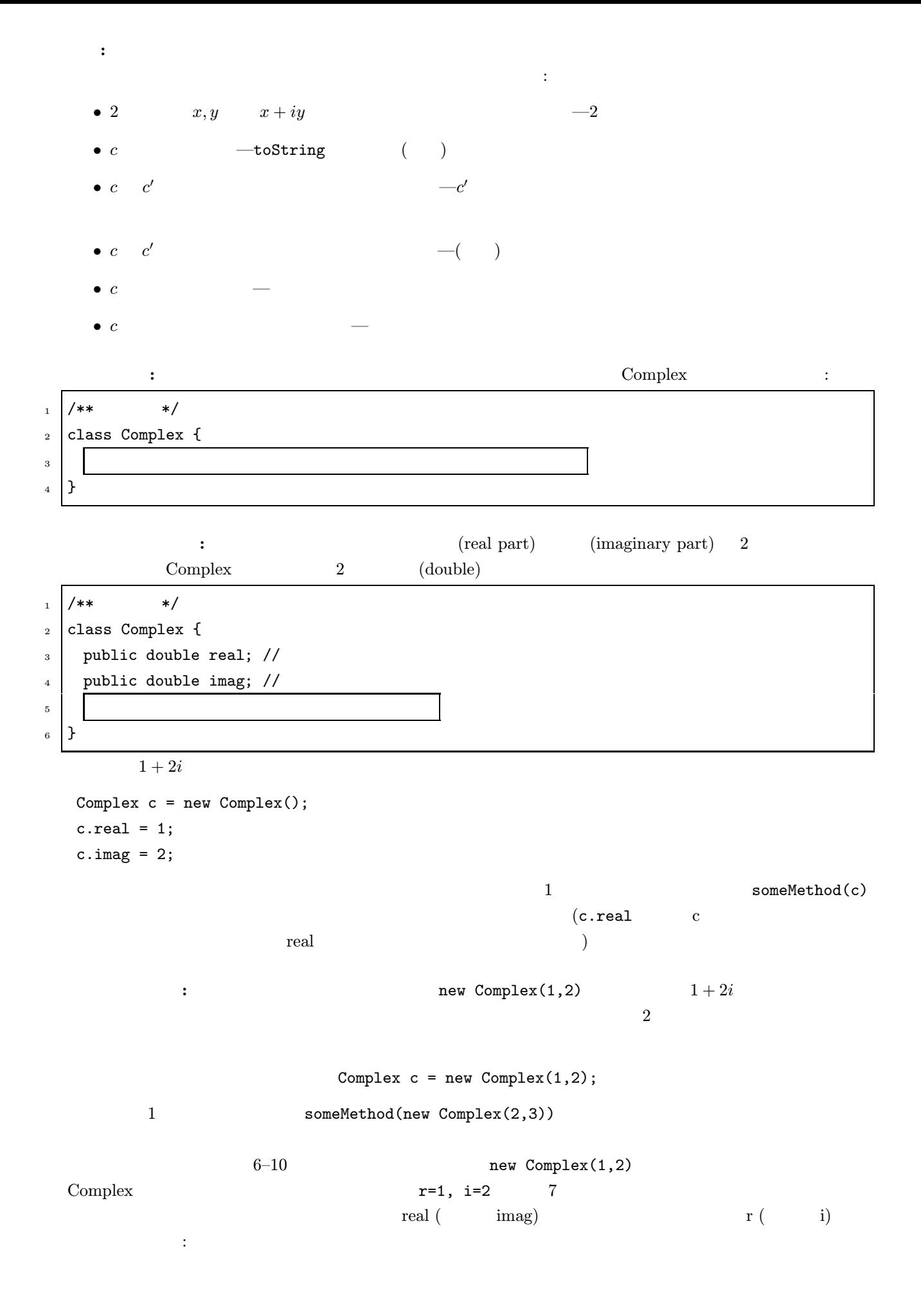

```
1 / ** */
2 class Complex {
_3 public double real; //
4 public double imag; \frac{1}{2}5
6 /** (r), (i) \star/7 public Complex(double r, double i) {
s real = r;
9 \quad \text{imag} = i;10 }
11 }
  \mathbf{R}(2 x y(x) ((x)) (y) ?
1 / ** */
2 class Complex {
\overline{\mathbf{3}} ( )
4 //
5 /** y                 */
6 public Complex add(Complex y) {
7 \mid double r = \text{real} + \text{y.read}; \text{ //}| double i = imag + y.imag; //
9 return new Complex(r,i); //
10 }
_{11} }
    \bullet 6 add 2 for the state \bullet 6 for add 2 for add 2 for \bullet \bullet add \bullet\bullet\begin{array}{llll} \text{Complex} & \qquad (6 & \qquad 2 & \qquad ) \end{array}\bullet - The contract of the contract of the contract of the contract of the contract of the contract of the contract of the contract of the contract of the contract of the contract of the contract of the contract of the co
     add Complex y (6
        )(x_R + ix_I) + (y_R + iy_I) = (x_R + y_R) + i(x_I + y_I) <sup>3</sup> (real) y
     (y.\texttt{real}) (7 ) real
     eal real real かんしょう しゅうしゅん real real real という
     (8)Complex return (9 )
  ここで定義された add メソッドは次のような形で使うことができる:
```
 $\overline{\frac{3x_R}{x_I}}$  x  $\overline{\frac{3x_R}{x_I}}$ 

```
Complex c1 = new Complex(1,2);Complex c2 = new Complex(3,4);Complex c3 = c1.add(c2);c_1 = 1 + 2i, c_2 = 3 + 4i c_3 = c_1 + c_2足し算の他にも、いくつかの演算が必要となる:
   • multiply : (x_R + ix_I)(y_R + iy_I) = (x_Ry_R - x_Iy_I) + i(x_Ry_I + x_Iy_R)• magnitude : |x_R + ix_I| = \sqrt{x_R^2 + x_I^2}\bulletadd \alphaJava toString
 1+2i1+2i1 / ** */
2 class Complex {
\overline{\mathbf{3}} ( )
4 計算をするインスタンスメソッドの定義 ( )
5 /** *6 public String toString() {
7 return real + "+" + imag + "i";
8 }
9 }
      Complex c1 = new Complex(1,2);System.out.println("c1" + c1 + " "");c1 and 1+2i
```
8-1: ( ) Complex multiply maginitude  $($  $\text{double}$  $a = 1 + 2i, b = 3 + 4i, c = 5 + 6i$ を作り、手で計算した結果と比べよ: ( )  $b+c$  ( ) ab ( ) ac ( ) ab + ac ( ) a $(b+c)$ 

## $2.3$

$$
f(c,z) = 2
$$

 $\frac{1}{2}$  2  $\frac{2}{3}$  2  $\frac{2}{3}$   $\frac{2}{3}$   $\frac{2}{3$ 

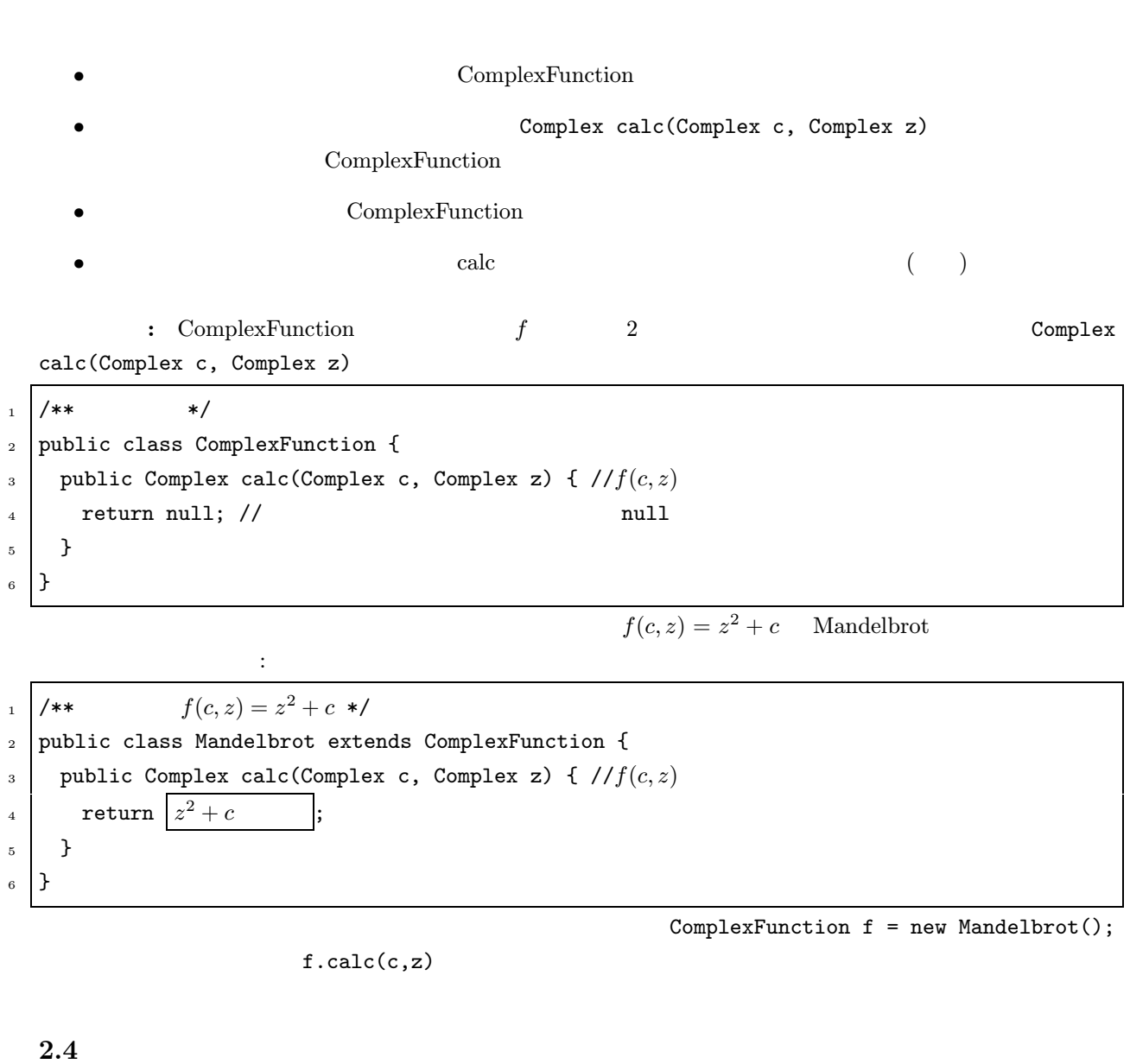

:  $DrawMandelbrot$ 

 $\begin{array}{cccc} \textbf{.} & \textbf{.} & \textbf{.} & \textbf{.} \\ \textbf{.} & \textbf{.} & \textbf{.} & \textbf{.} \\ \textbf{.} & \textbf{.} & \textbf{.} & \textbf{.} \\ \textbf{.} & \textbf{.} & \textbf{.} & \textbf{.} \\ \textbf{.} & \textbf{.} & \textbf{.} & \textbf{.} \\ \textbf{.} & \textbf{.} & \textbf{.} & \textbf{.} \\ \textbf{.} & \textbf{.} & \textbf{.} & \textbf{.} \\ \textbf{.} & \textbf{.} & \textbf$ 

 $\begin{minipage}{0.9\linewidth} \begin{tabular}{l} \textbf{1} & \textbf{1} & \textbf{1} & \textbf{1} & \textbf{1} & \textbf{1} \\ \textbf{2} & \textbf{3} & \textbf{5} & \textbf{1} & \textbf{1} \\ \textbf{3} & \textbf{4} & \textbf{5} & \textbf{1} & \textbf{1} \\ \textbf{5} & \textbf{5} & \textbf{1} & \textbf{1} & \textbf{1} \\ \textbf{6} & \textbf{1} & \textbf{2} & \textbf{1} & \textbf{1} \\ \textbf{7} & \textbf{1} & \textbf$  $($  $\begin{minipage}{0.9\linewidth} \textbf{color} \textbf{Error} & \textbf{0.4} \end{minipage}$ 中心となる処理は次のようになる: •  $\bullet$ •  $c$   $f^k(c, 0)$  $\bullet$  $f^k(c, 0)$ 

<sup>4</sup> TurtleFrame Turtle

complexFunction f, Complex c) int divergeNumber(ComplexFunction f, Complex c)

ドで求めることにすれば、以下のような定義になる:  $\begin{array}{c|c|c|c|c} \hline 1 & \end{array}$  /\*\*  $\begin{array}{c|c|c|c} \hline \end{array}$ <sup>2</sup> public class DrawMandelbrot { <sup>3</sup> public static void main(String[] args) {  $_4$  int size = 400; //  $5 \mid$  double rMin = -2, rMax = 0.5; // () 6 double yMin =  $-1.25$ , yMax = 1.25; // () 7  $ColorFrame$  frame = new  $ColorFrame$ (size, size); // 9 ComplexFunction  $f = new Mandelbrot()$ ; // 10 11 for (int x = 0; x < size; x++) { 12 for (int  $y = 0$ ;  $y <$  size;  $y^{++}$ ) {  $13$  Complex c =  $1/ x, y$  c  $14$  new Complex(rMin + x \* (rMax - rMin) / size,  $yMin + y * (yMax - yMin) / size$ ; 16 17 int k = divergeNumber(f,c); //  $18$  frame.plot(x, y, k); // x,y 19 } <sup>20</sup> } <sup>21</sup> } 22 divergeNumber ()  $_{23}$  | } 9 divergeNumber ように定義できる: 1 /\*\*  $|f^k(c, 0)| > 2$  k ;  $f^k(c, 0)$  -1 \*/  $2$  public static int divergeNumber(ComplexFunction f, Complex c) {  $3 \mid$  Complex z = new Complex(0,0); // z 0  $4 \quad \text{int } k = 0;$  (1)  $\begin{array}{ccc} 5 & \text{while } \begin{pmatrix} z & 2 & \end{pmatrix} \end{array}$ 6 if  $(k > 30)$  {  $\frac{1}{2} \int_{c}^{3} 0(c, 0)$  $7 \mid$  return -1;  $\mid$  //  $-1$ <sup>8</sup> } 9  $z = f(c, z)$  $10$  k++;  $11$  }  $12$  return k;  $\frac{1}{2}$  k <sup>13</sup> }  $6-8$  (  $30$  )  $f(c, z)$  each of  $f(c, z)$  is the calc •  $f(c, z) = c + z^3$   $f(c, z) = c + z^4$ ComplexFunction DrawMandelbrot new Mandelbrot() •  $f_n(c, z) = c + z^n$  MandelbrotN  $n$  MandelbrotN • 色々な複素関数の定義を用意しておき、キーボードからの入力によって計算に用いる関数を選べるよ  $DrawMandelbrot 9$  ComplexFunction[] fs = { new Mandelbrot(), new Mandelbrot2(), ... };  $17$  f fs[i]  $($ i  $($  ${\rm (ColorFrame} \hspace{2.3cm} {\rm ClickableTurtleFrame}$  $\left.\begin{array}{c|c} \hline \end{array}\right)$  $\bullet$  DrawMandelbrot 5–6 DrawMandelbrot main ComplexFunction  $\begin{array}{ccc} \text{ColorFrame} & \text{ClickableTurtleFrame} \end{array}$ •  $f(z) = z^2 - 0.75$  (a  $f^k(c)$  c ?  $a = 0.75$ 

 $2.5$ 

 $( z \times 0 \times c )$  c  $( z \times 0 \times c )$  complexFunction  $z$  $)$